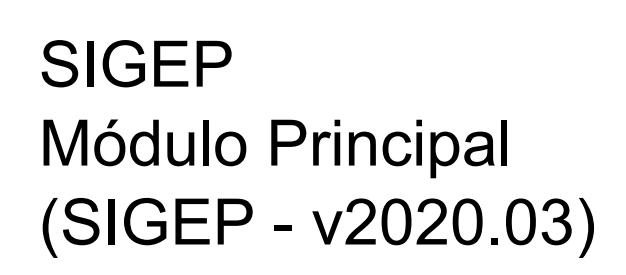

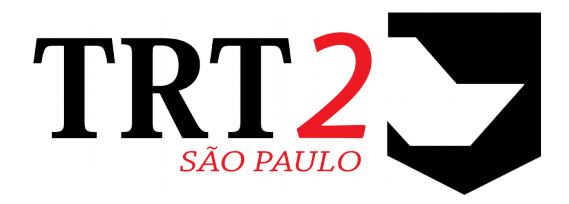

# Tribunal Regional do Trabalho da 2ª Região

**Coordenadoria de Sistemas de Tecnologia da Informação e Comunicação**

Abril de 2020

# **Histórico de Alterações**

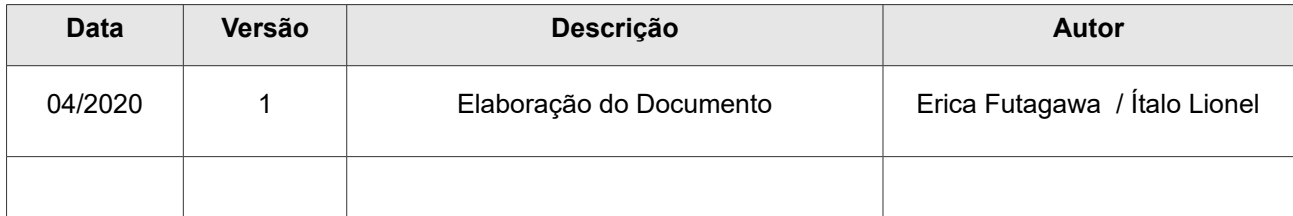

## **Sumário**

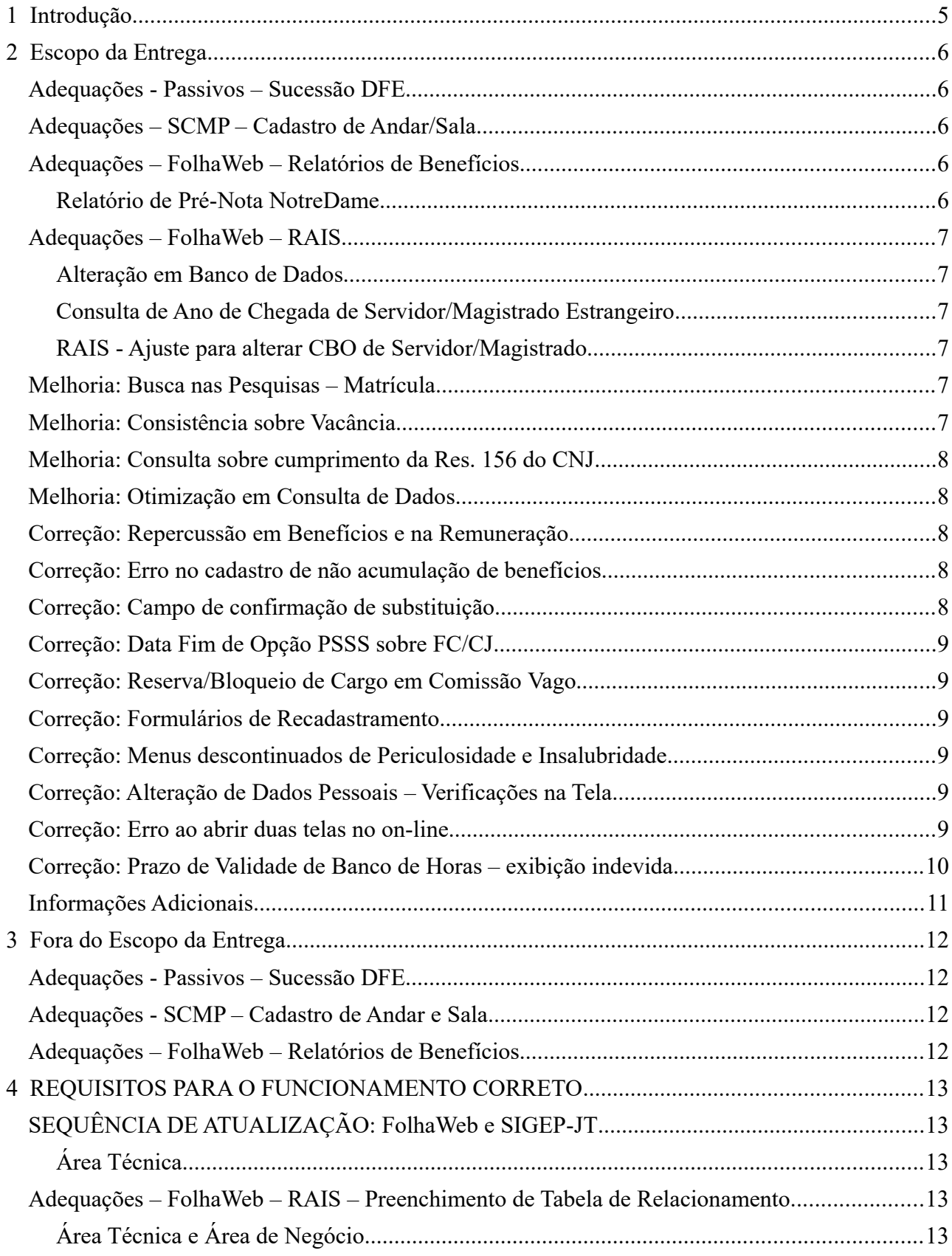

### SIGEP - v2020.03 (1.20)

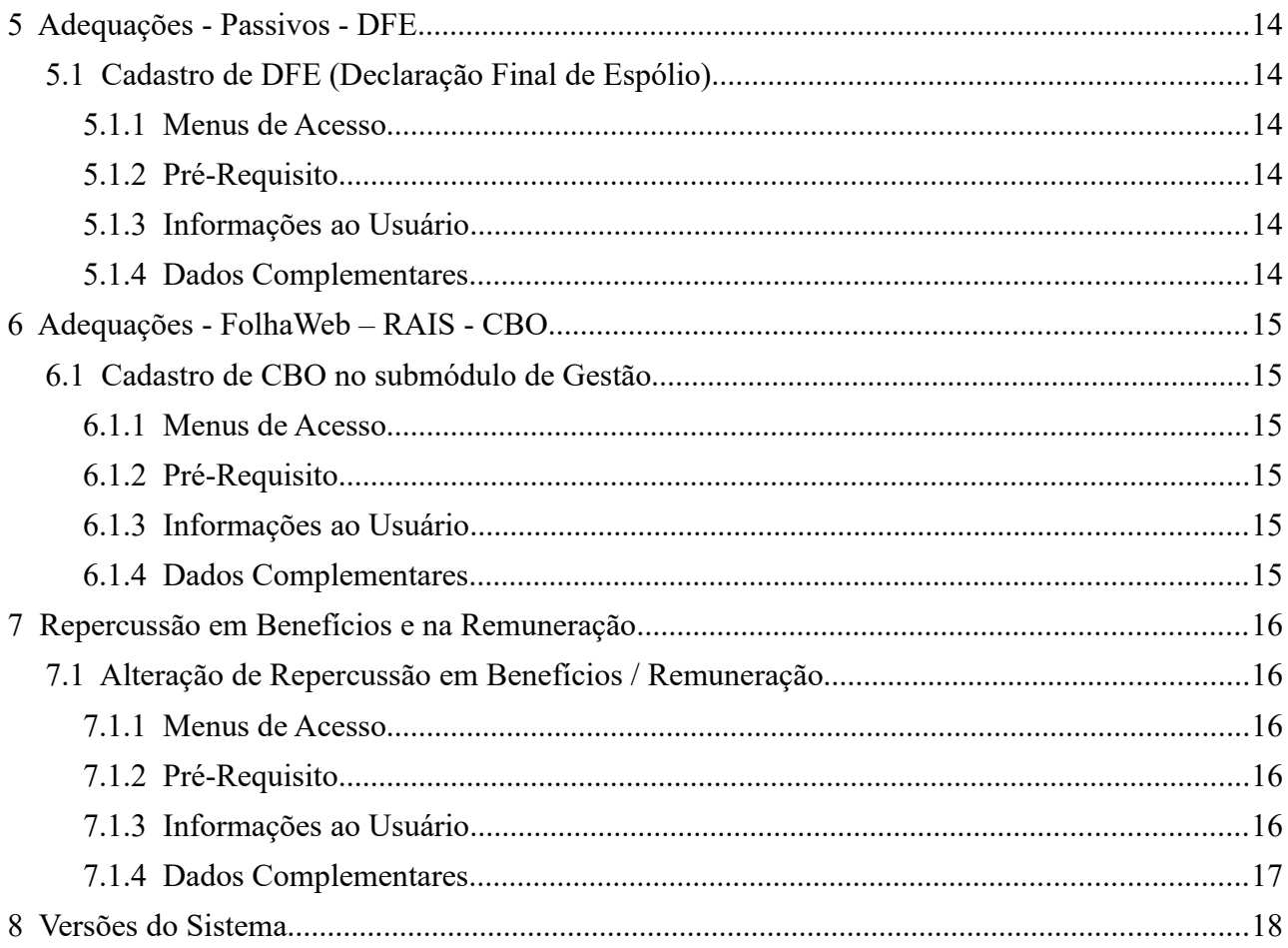

# <span id="page-4-0"></span> **1 Introdução**

Este documento tem como objetvo informar sobre as principais alterações realizadas no SIGEP-JT para o pacote de alterações da versão: v2020.03.

Esta engloba 2 ciclos de desenvolvimento interno: v2020.02 e v2020.03.

## <span id="page-5-4"></span> **2 Escopo da Entrega**

Este pacote de alterações contempla:

## <span id="page-5-3"></span>**Adequações - Passivos – Sucessão DFE**

Foi solicitado a inclusão de dados no SIGEP, para viabilizar a integração do Passivos ao Módulo Principal.

A entrega do cadastro dos dados solicitados será realizada de forma gradual.

Esta entrega contempla a implementação de ajustes internos em Banco de Dados, e Tela de Confguração de DFE (Declaração Final de Espólio).

Verifcar mais informações sobre este tópico em:

[3](#page-11-3) - [Fora do Escopo da Entrega](#page-11-3) [\(Adequações - Passivos – Sucessão DFE\)](#page-11-2)

[5](#page-13-5) - [Adequações - Passivos - DFE](#page-13-5)

## <span id="page-5-2"></span>**Adequações – SCMP – Cadastro de Andar/Sala**

Para que a integração entre SCMP e SIGEP-JT funcione, foi identificada a necessidade de cadastro dentro do sistema de Andar e Sala.

A entrega do cadastro desses dados solicitados será realizada de forma gradual.

Este pacote contempla a implementação em Banco de Dados das estruturas para armazenar os dados relacionados ao Cadastro de Andar e Sala das Lotações.

Verifcar mais informações sobre este tópico em: [3](#page-11-3) - [Fora do Escopo da Entrega](#page-11-3) [\(Adequações - SCMP – Cadastro de Andar e Sala\)](#page-11-1)

Redmine: [#21430](http://redmine.trtsp.jus.br/redmine/issues/21430)

## <span id="page-5-1"></span>**Adequações – FolhaWeb – Relatórios de Benefcios**

O submódulo de Benefcios contém alguns relatórios que permitem relacionar Benefcios a Folha de Pagamento. Essa integração era realizada anteriormente com o submódulo de Folha de Pagamento, que foi substtuudo pela FolhaWeb.

Estão sendo realizados ajustes no sistema para que a consulta a esses relatórios seja possível, integrando à FolhaWeb. Os relatórios iniciais usavam um relacionamento bem amarrado ao submódulo de Folha de Pagamento, apontando somente para um conjunto específico de rubricas.

Para que os relatórios possam ser customizados para cada regional, o nível de ajuste no sistema é grande, e está sendo realizado de forma gradual.

Já está em andamento alterações no sistema para esse ajuste, porém o relatório atualizado inicialmente contém apenas algumas rubricas específicas.

<span id="page-5-0"></span>**Relatório de Pré-Nota NotreDame**  Ajuste em Relatório preexistente e específico. Menu de Acesso: [BENEFÍCIOS] > Consultas > Prenota – NotreDame... Redmine: #20355, #21679

Verifcar mais informações sobre este tópico em: [3](#page-11-3) - [Fora do Escopo da Entrega](#page-11-3) [\(Adequações – FolhaWeb – Relatórios de Benefcios\)](#page-11-0)

## <span id="page-6-5"></span>**Adequações – FolhaWeb – RAIS**

Foi identificada a necessidade de ajustes no SIGEP-JT e FolhaWeb, para adequação à RAIS.

#### <span id="page-6-4"></span>**Alteração em Banco de Dados**

No SIGEP-JT, foram criadas tabelas em Banco de Dados, para permitr relacionar dados do SIGEP-JT a dados da FolhaWeb.

Redmine: [#21844](http://redmine.trtsp.jus.br/redmine/issues/21844)

Verifcar mais informações sobre este tópico em:

[4](#page-12-4) - [REQUISITOS PARA O FUNCIONAMENTO CORRETO](#page-12-4) [\(Adequações – FolhaWeb – RAIS – Preenchimento de Tabela de](#page-12-1)  [Relacionamento\)](#page-12-1) (

#### <span id="page-6-3"></span>**Consulta de Ano de Chegada de Servidor/Magistrado Estrangeiro**

Anteriormente, essa informação foi omitida, pois foi incluído um novo campo no sistema (Data de Chegada) que contém uma informação mais completa.

Porém, para fins de conferência de dados da RAIS, está sendo solicitado que seja possível a consulta ao Ano de Chegada.

Menu de Acesso: [GESTÃO] > Cadastro > Servidor/Magistrado… Redmine: [#21846](http://redmine.trtsp.jus.br/redmine/issues/21846)

#### <span id="page-6-2"></span>**RAIS - Ajuste para alterar CBO de Servidor/Magistrado**

CBO é uma informação essencial para o envio de dados para a RAIS.

Para ajustes de adequação ao eSocial começaram a ser realizadas modifcações no sistema, mas com o congelamento, ficou incompleto. Foram feitos ajustes para sanar esse problema.

Para mais informações desta situação, ver:

[6](#page-14-5) - [Adequações - FolhaWeb – RAIS - CBO](#page-14-5)

### <span id="page-6-1"></span>**Melhoria: Busca nas Pesquisas – Matrícula**

(Submódulo de COMISSIONAMENTO)

Após a inclusão do Nome Social nas telas de pesquisa de Servidores, a coluna de Matrícula ficou posicionada após o Nome Social, dificultando o processo de busca por matrícula. Foi solicitado ajuste nas telas de pesquisa, para que a Matrícula fosse posicionada na 2ª coluna.

Menus de Acesso:

Cadastro/Ocupação/Designação Nomeação/Gestante Cadastro/Ocupação/Dispensa Exoneração/Normal Cadastro/Ocupação/Dispensa Exoneração/Gestante Cadastro/Ocupação/Substituição Cadastro/Ocupação/Substituição eventual Cadastro/Ocupação/Responsável acompanhamento Cadastro/Ocupação/Opção PSSS sobre FC CJ

Redmine: [#21546](http://redmine.trtsp.jus.br/redmine/issues/21546)

### <span id="page-6-0"></span>**Melhoria: Consistência sobre Vacância**

(Submódulos de QUADRO DE VAGAS)

O sistema passa a permitr vacanciar somente um servidor efetvo e que não esteja afastado por:

1) Licença para Trato de Interesses Particulares ou}

2) Licença por Afastamento do Cônjuge (Sem exercício provisório).

Menus de Acesso: [QUADRO DE VAGAS] > Cadastro > Vacância normal

Redmine: [#20748](http://redmine.trtsp.jus.br/redmine/issues/20748)

### <span id="page-7-4"></span>**Melhoria: Consulta sobre cumprimento da Res. 156 do CNJ**

(Submódulos de SIGEP ONLINE)

Disponibilizada forma de o usuário consultar, através do SIGEP Online, a situação quanto ao cumprimento da resolução 156 do CNJ. Anteriormente, esta consulta estava disponível apenas através do submódulo de COMISSIONAMENTO.

Menu de Acesso: [ SIGEP ONLINE] > Consultas > Dados do Magistrado/Servidor > Quadro de Funções Comissionadas Exercidas/Cumprimento da Resolução nº156, do CNJ

Redmine: [#21518](http://redmine.trtsp.jus.br/redmine/issues/21518)

### <span id="page-7-3"></span>**Melhoria: Otimização em Consulta de Dados**

(Submódulos de SIGEP ONLINE)

O TRT9 reportou lentdão ao carregar telas do SIGEP Online, e sugeriu mudanças para otmizar algumas consultas. A partir das mudanças sugeridas, foram realizados ajustes no sistema.

Redmine: [#19277](http://redmine.trtsp.jus.br/redmine/issues/19277)

## <span id="page-7-2"></span>**Correção: Repercussão em Benefcios e na Remuneração**

(Submódulo de AFASTAMENTOS)

Foi identificado problema no funcionamento dos botões de incluir/excluir repercussão em benefícios e em remuneração. Situação corrigida.

Para mais informações desta situação, ver: [7](#page-15-4) - [Repercussão em Benefcios e na Remuneração](#page-15-4) 

## <span id="page-7-1"></span>**Correção: Erro no cadastro de não acumulação de benefcios**

(Submódulo de COMISSIONAMENTO)

Retrada mensagem de erro que aparecia mesmo quando o cadastro era efetvado com sucesso.

Menu de Acesso: Cadastro > Não Acumulação de Benefcios...

Redmine: [#21453](http://redmine.trtsp.jus.br/redmine/issues/21453)

## <span id="page-7-0"></span>**Correção: Campo de confrmação de substtuição**

(Submódulo de COMISSIONAMENTO)

O Valor padrão para o campo "Substtuição Confrmada" deve ser preenchido. Ajuste efetuado.

Menu de Acesso: Cadastro > Ocupação > Substtuição...

Redmine: [#21687](http://redmine.trtsp.jus.br/redmine/issues/21687)

## <span id="page-8-5"></span>**Correção: Data Fim de Opção PSSS sobre FC/CJ**

(Submódulo de COMISSIONAMENTO)

O sistema não permita cadastrar o fnal da Opção PSSS sobre FC/CJ na FC. Situação corrigida.

Menu de Acesso: Cadastro > Ocupação > Designação > Normal -> Histórico de Opção de Contribuição desta função...

Redmine: [#21642](http://redmine.trtsp.jus.br/redmine/issues/21642)

### <span id="page-8-4"></span>**Correção: Reserva/Bloqueio de Cargo em Comissão Vago**

(Submódulo de COMISSIONAMENTO)

Sistema não permitia reservar/bloquear um cargo vago, que não estava atribuído a algum servidor. Situação corrigida.

Menu de Acesso: Comissionamento > Reserva/Bloqueio de Comissionamento

Redmine: [#21344](http://redmine.trtsp.jus.br/redmine/issues/21344)

### <span id="page-8-3"></span>**Correção: Formulários de Recadastramento**

(Submódulos de GESTÃO e DEPENDENTES E PENSIONISTAS)

Foi constatado falha ao gerar os formulários quando utlizado endereço no exterior. Situação corrigida.

Menus de Acesso para gerar os relatórios:

[GESTÃO] > Relatório > Ficha cadastral > Completa > Gerar relação de aposentados

[DEPENDENTES E PENSIONISTAS] > Relatório > Benefciário de Pensão - Ficha Cadastral > Gerar relação de Pensionistas

Redmine: [#21630](http://redmine.trtsp.jus.br/redmine/issues/21630)

## <span id="page-8-2"></span>**Correção: Menus descontnuados de Periculosidade e Insalubridade**

(Submódulos de LOTAÇÃO)

Para integração com a FolhaWeb, havia sido criada uma estrutura para cadastro de Adicionais de Insalubridade/Periculosidade/Raio-X específica, diferente da que havia originalmente no SIGEP. Foram removidos os acessos aos menus antgos para evitar o uso indevido dessas telas.

Menu de Acesso correto: (FolhaWeb) Adicional de Insalubridade/Periculosidade/Raio-X…

Redmine: [#21372](http://redmine.trtsp.jus.br/redmine/issues/21372)

## <span id="page-8-1"></span>**Correção: Alteração de Dados Pessoais – Verifcações na Tela**

(Submódulos de SIGEP ONLINE)

Efetuadas correções na mensagem de consistência de CPF, e no campo "Número do Cartão" que estava sendo apresentado preenchido com dado incorreto.

Redmine: [#13910](http://redmine.trtsp.jus.br/redmine/issues/13910)

### <span id="page-8-0"></span>**Correção: Erro ao abrir duas telas no on-line**

(Submódulos de SIGEP ONLINE)

O SIGEP Online permita que duas janelas fossem abertas, em um mesmo computador, com mais de um usuário.

Situação corrigida.

Redmine: [#12556](http://redmine.trtsp.jus.br/redmine/issues/12556)

## <span id="page-9-0"></span>Correção: Prazo de Validade de Banco de Horas - exibição indevida

(Submódulos de SIGEP ONLINE)

Anteriormente, o controle de tipos de Banco de Horas era realizado através de data de validade. Nestes casos, esta data não era exibida no SIGEP ONLINE. Seguindo a mesma regra, o ano de 2998 não será mais exibido na consulta.

Menu de Acesso: [Consultas] > Banco de Horas…

Redmine: [#21571](http://redmine.trtsp.jus.br/redmine/issues/21571)

## <span id="page-10-0"></span>**Informações Adicionais**

Este documento é elaborado baseado majoritariamente nas tarefas de Solicitação e Requisitos que integram as versões internas: v2020.02 e v2020.03.

Pode-se consultar a relação de Tarefas de Implementação e Correção no documento: "SIGEP-JT –v2020.03(Anexo I).pdf".

## <span id="page-11-3"></span> **3 Fora do Escopo da Entrega**

### <span id="page-11-2"></span>**Adequações - Passivos – Sucessão DFE**

Nesta versão, ainda não está contemplado ajuste nas telas para permitr o cadastro de dados relacionados a Sucessão DFE. Somente ajustes em Banco de Dados e Tela de Cadastro de DFE do Servidor/Magistrado estão sendo distribuídas neste pacote.

## <span id="page-11-1"></span>**Adequações - SCMP – Cadastro de Andar e Sala**

Será necessário incluir no cadastro das Unidades Administratvas a possibilidade de indicar o Andar e Sala. Nesta entrega os ajustes nas telas para permitr este cadastro ainda não estão contemplados A previsão é que estes ajustes façam parte do próximo pacote de atualização do SIGEP-JT.

## <span id="page-11-0"></span>**Adequações – FolhaWeb – Relatórios de Benefcios**

#### **Relatório de Pré-Nota NotreDame**

Este é um relatório específico, como o próprio nome diz, se aplica somente a certas rubricas. Estão sendo realizados ajustes na estrutura do Banco de Dados para permitr futuramente a customização das rubricas que devem ser analisadas para compor um relatório similar, direcionado a validação de pré nota de outros planos de saúde, mas o relatório customizável ainda não faz parte desta entrega.

# <span id="page-12-4"></span> **4 REQUISITOS PARA O FUNCIONAMENTO CORRETO**

Para o funcionamento correto do sistema, e/ou aplicação correta das regras de negócio, existem ações necessárias da Área de Negócio.

Pedimos atenção para os pontos levantados a seguir:

## <span id="page-12-3"></span>**SEQUÊNCIA DE ATUALIZAÇÃO: FolhaWeb e SIGEP-JT**

#### <span id="page-12-2"></span>**Área Técnica**

Devido à dinâmica necessária para efetuar os ajustes no SIGEP-JT e FolhaWeb, nesta release algumas atualizações em Banco de Dados do SIGEP-JT estão sendo distribuídas pela FolhaWeb.

Por isso, **É MANDATÓRIO** atualizar a FolhaWeb para a versão 1.9.0, **ANTES** de atualizar o Módulo Principal v2020.03.

## <span id="page-12-1"></span>**Adequações – FolhaWeb – RAIS – Preenchimento de Tabela de Relacionamento**

#### <span id="page-12-0"></span>**Área Técnica e Área de Negócio**

Para a correta geração do arquivo da RAIS através da FolhaWeb, será necessário validar e eventualmente ajustar o mapeamento entre as tabelas de domínio utilizadas pelo SIGEP e pela RAIS, o mapeamento enviado deverá ser ajustado localmente

No script inicial distribuído com a FolhaWeb, as tabelas de mapeamento já estão preenchidas com os valores utilizados na 2ª Região. No entanto, caso o Regional tenha modificado o conteúdo das tabelas de domínio utilizadas pela RAIS, o mapeamento enviado deverá ser ajustado localmente.

No Redmine Nacional, foi incluída na wiki orientações para os possíveis ajustes locais, para cada regional. Neste caso, deverá haver um trabalho em conjunto entre Área de Negócio, para identificar as diferenças, e Área Técnica, que deverá confgurar as alterações em Banco de Dados:

Segue o link para a página na wiki:

#### RAIS - Orientações de Configuração

(https://sigep-it.redmine.trt02.redeit/redmine/projects/modulo-principal/wiki/RAIS - Orienta %C3%A7%C3%B5es-de-Confgura%C3%A7%C3%A3o)

## <span id="page-13-5"></span> **5 Adequações - Passivos - DFE**

## <span id="page-13-4"></span> **5.1 Cadastro de DFE (Declaração Final de Espólio)**

#### <span id="page-13-3"></span> **5.1.1 Menus de Acesso**

[GESTÃO] > Cadastro > Servidor/Magistrado... > Aba Pessoal - Falecimento

#### <span id="page-13-2"></span> **5.1.2 Pré-Requisito**

Acesso confgurado no Módulo SAO ao Submódulo de Gestão.

#### <span id="page-13-1"></span> **5.1.3 Informações ao Usuário**

Foram incluídos campos para o Cadastro da Declaração Final de Espólio (DFE).

Dentro do sistema, estas informações serão usadas como base para verifcações de preenchimento da Sucessão Pré-DFE e Sucesssão Pós-DFE.

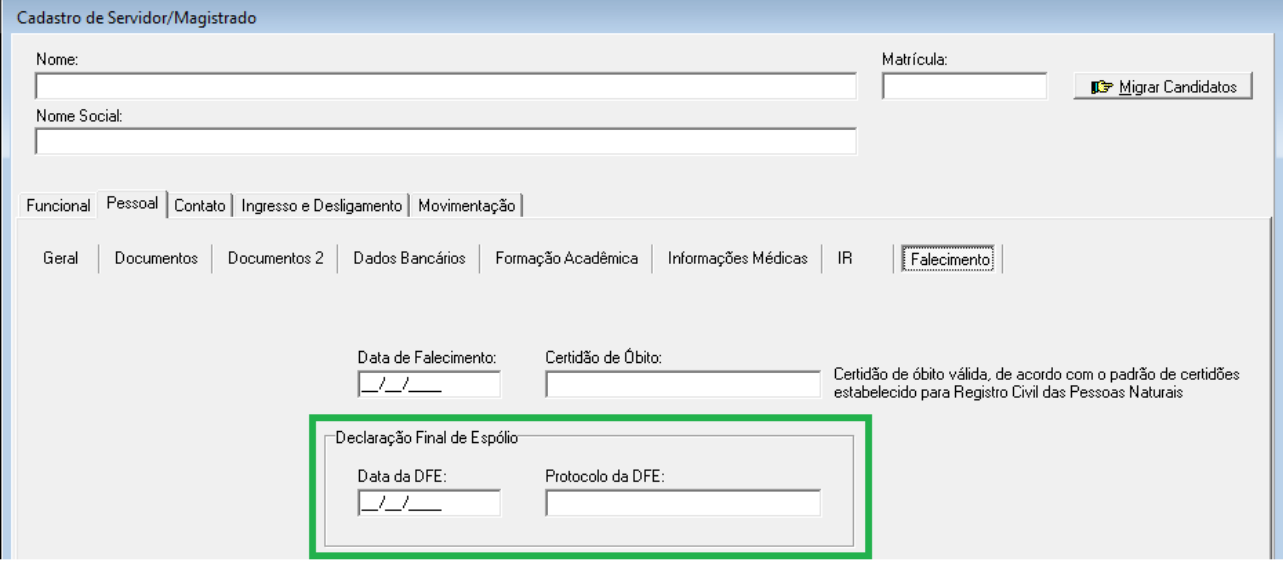

#### <span id="page-13-0"></span> **5.1.4 Dados Complementares**

Redmine: [#21034](http://redmine.trtsp.jus.br/redmine/issues/21034), [#21050,](http://redmine.trtsp.jus.br/redmine/issues/21050) [#21429,](http://redmine.trtsp.jus.br/redmine/issues/21429) [#21497,](http://redmine.trtsp.jus.br/redmine/issues/21497) [#21503,](http://redmine.trtsp.jus.br/redmine/issues/21503) [##21410,](http://redmine.trtsp.jus.br/redmine/issues/21410) [#21403,](http://redmine.trtsp.jus.br/redmine/issues/21403) [#21457,](http://redmine.trtsp.jus.br/redmine/issues/21457) [#21522,](http://redmine.trtsp.jus.br/redmine/issues/21522) [#21482,](http://redmine.trtsp.jus.br/redmine/issues/21482) [#21495](http://redmine.trtsp.jus.br/redmine/issues/21495)

## <span id="page-14-5"></span> **6 Adequações - FolhaWeb – RAIS - CBO**

## <span id="page-14-4"></span> **6.1 Cadastro de CBO no submódulo de Gestão**

Foram realizados ajustes na tela de cadastro de Servidor/Magistrado para:

- Permitr confgurar o CBO das seguintes situações:
	- Exercício Provisório
	- Requisitado
	- Sem Vínculo Efetivo
- Associar o CBO para os Servidores Removidos, de forma similar ao que ocorre com os Servidores Com Vínculo Efetivo, e permitir a consulta dessa informação.

#### <span id="page-14-3"></span> **6.1.1 Menus de Acesso**

[GESTÃO] > Cadastro > Servidor/Magistrado...

#### <span id="page-14-2"></span> **6.1.2 Pré-Requisito**

Acesso confgurado no Módulo SAO ao Submódulo de Gestão

#### <span id="page-14-1"></span> **6.1.3 Informações ao Usuário**

Para os casos apontados acima (Exercício Provisório, Requisitado, Sem Vínculo Efetivo), o cadastro de CBO deverá ser realizado através do submódulo de Gestão.

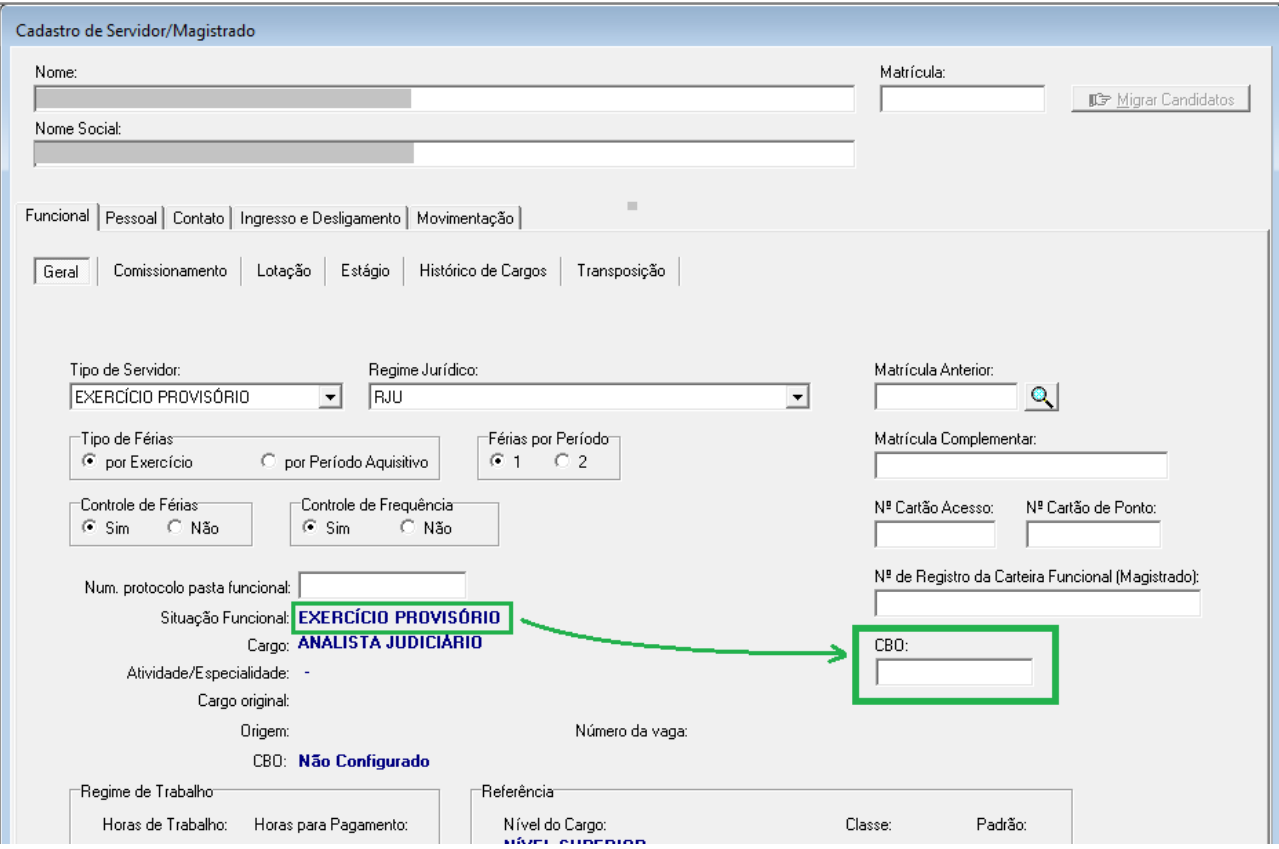

#### <span id="page-14-0"></span> **6.1.4 Dados Complementares**

Redmine: [#21898,](http://redmine.trtsp.jus.br/redmine/issues/21898) Redmine Nacional: [#22859](https://sigep-jt.redmine.trt02.redejt/redmine/issues/22859)

## <span id="page-15-4"></span> **7 Repercussão em Benefcios e na Remuneração**

## <span id="page-15-3"></span> **7.1 Alteração de Repercussão em Benefcios / Remuneração**

#### <span id="page-15-2"></span> **7.1.1 Menus de Acesso**

[AFASTAMENTOS] > Cadastro > Afastamentos > servidor/magistrado selecionado > afastamento selecionado > Repercussão em Benefcios e na Remuneração > botões: Benefcios / Remuneração

#### <span id="page-15-1"></span> **7.1.2 Pré-Requisito**

Acesso confgurado no Módulo SAO ao Submódulo de Afastamentos.

#### <span id="page-15-0"></span> **7.1.3 Informações ao Usuário**

Os botões de "Incluir todos", "Incluir", "Excluir", "Excluir todos" não estavam funcionando adequadamente, nas telas de configuração de Repercussão em Benefícios e Remuneração. As duas telas foram corrigidas.

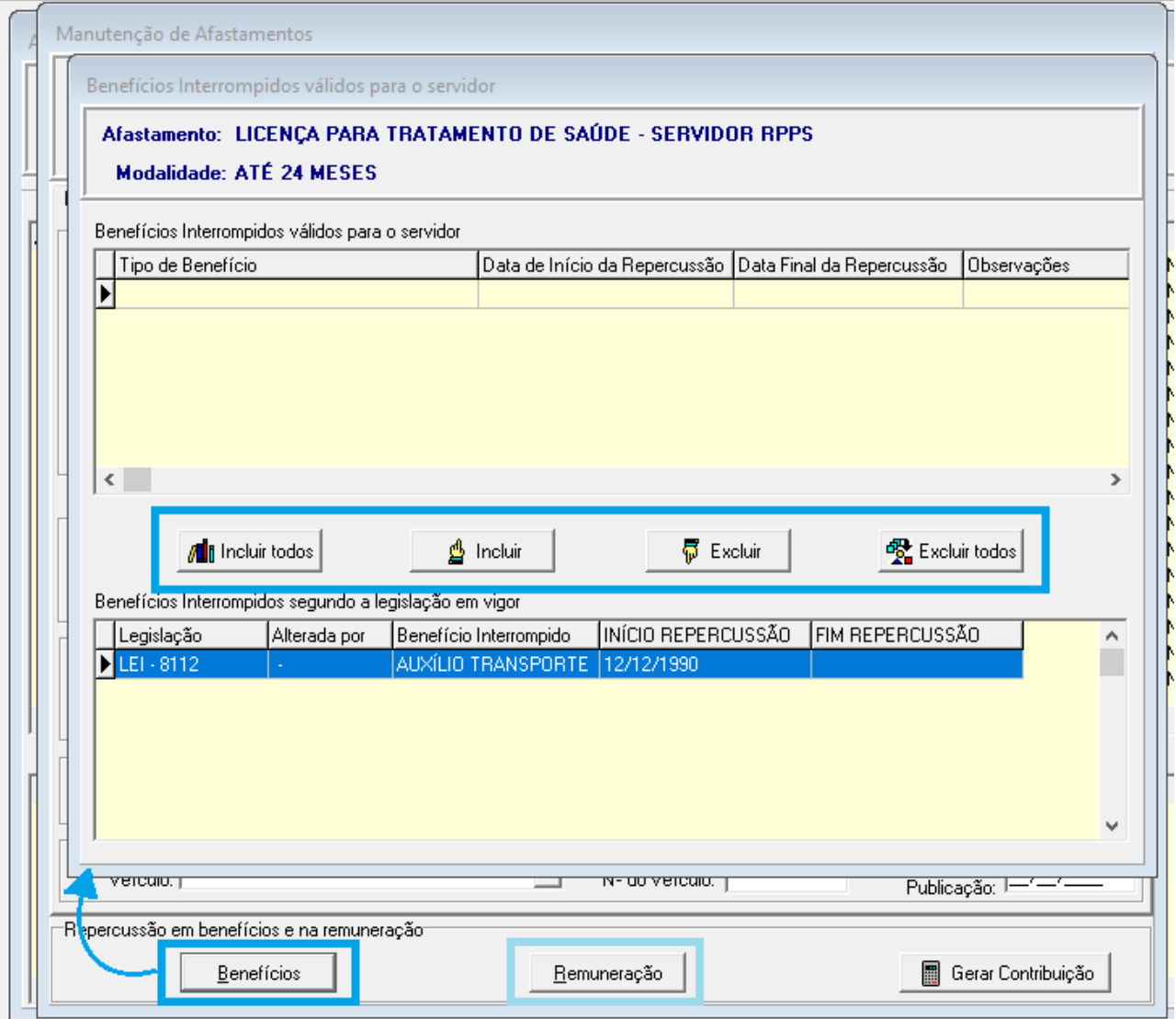

#### **PONTO DE ATENÇÃO:**

A utlização desta funcionalidade deve ser realizada somente de forma excepcional, pois as regras aplicadas são as confguradas e válidas para todos os servidores.

Se ainda assim, for necessário realizar alterações pontuais na repercussão do benefcio/remuneração, estas podem ser sobrepostas, caso o Afastamento seja alterado APÓS a confguração pontual:

Sequência esperada de ações: Passo 1: Cadastro do Afastamento Passo 2: Alteração Manual na Repercussão de Benefício/Remuneração

Ocorrendo a sequência de ações: Passo 1: Cadastro do Afastamento Passo 2: Alteração Manual na Repercussão de Benefício/Remuneração Passo 3: Alteração do Afastamento

Caso ocorra o Passo 3, as alterações manuais executadas no Passo 2 são desfeitas, pois sempre que um afastamento é alterado, é executado internamente um tratamento para recalcular interrupção de benefcios e remuneração. O sistema revisa e sobrepõe as interrupções, de acordo com as confgurações.

Solução de Contorno: APÓS alteração do Afastamento, refazer Passo 2

#### <span id="page-16-0"></span> **7.1.4 Dados Complementares**

Redmine: [#20318](http://redmine.trtsp.jus.br/redmine/issues/20318) Redmine Nacional: [#24570](https://sigep-jt.redmine.trt02.redejt/redmine/issues/24570)

# <span id="page-17-0"></span> **8 Versões do Sistema**

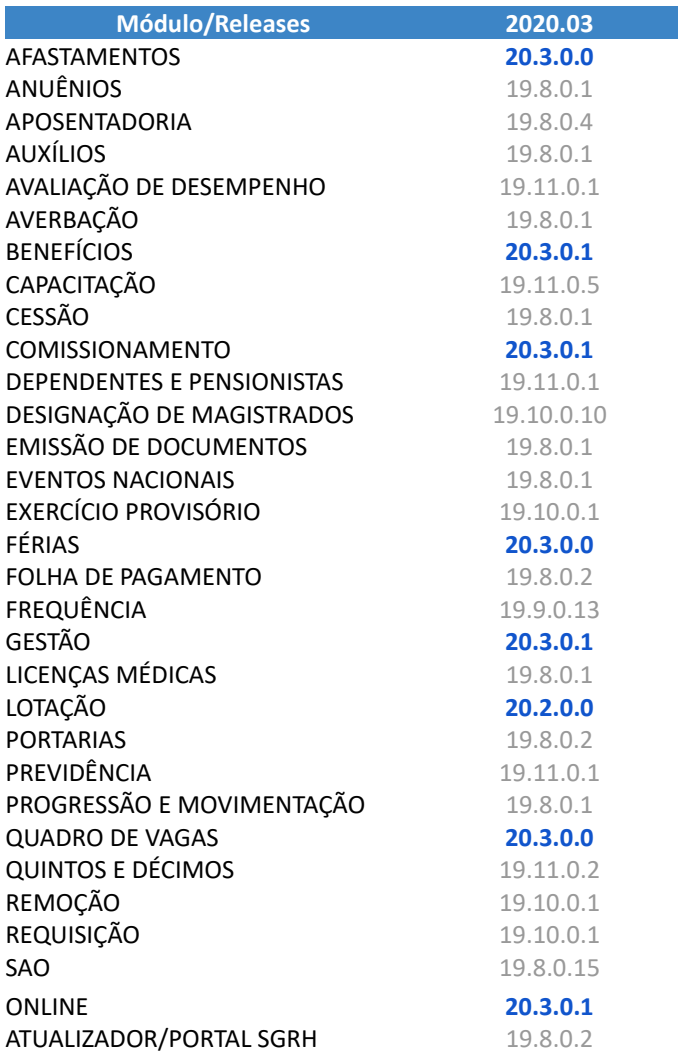